# Android Streamer

## Пример стримера для Android

Данный стример может использоваться для публикации WebRTC-видеопотока на Web Call Server.

На скриншоте ниже представлен пример во время публикации потока.

В URL в поле ввода

- $192.168.2.104$  адрес WCS-сервера
- test имя потока

Слева отображается видео с камеры, справа воспроизводится опубликованный поток

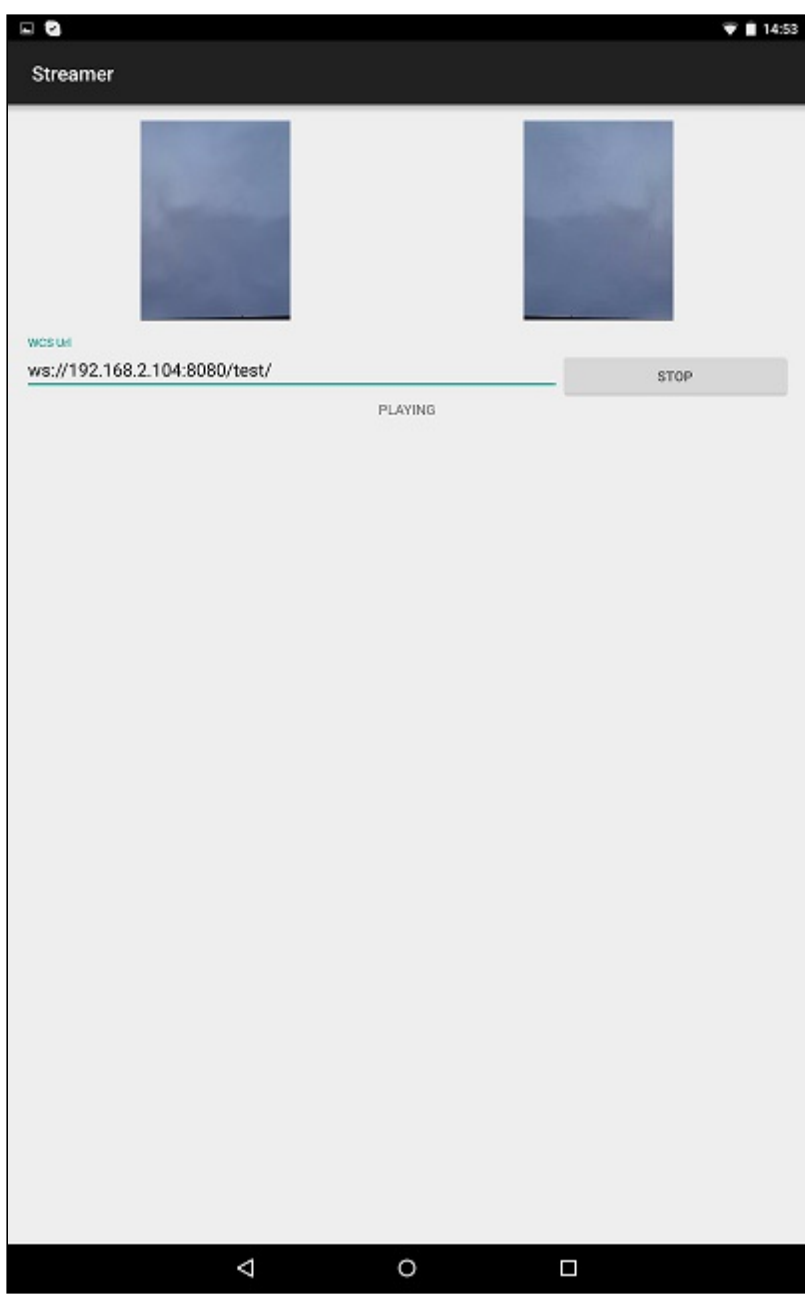

## Работа с кодом примера

Для разбора кода возьмем класс [StreamerActivity.java](https://github.com/flashphoner/wcs-android-sdk-samples/blob/b3412c24c05fdbad85ba724b4f89ff2dfcbb8f71/streamer/src/main/java/com/flashphoner/wcsexample/streamer/StreamerActivity.java) примера streamer, который доступен для скачивания в соответствующей сборке [1.0.1.38.](https://flashphoner.com/downloads/builds/flashphoner_client/wcs-android-sdk/wcs-android-sdk-1.0.1.38-b3412c24c05fdbad85ba724b4f89ff2dfcbb8f71.tar.gz)

#### 1. Инициализация API

Flashphoner.init() [code](https://github.com/flashphoner/wcs-android-sdk-samples/blob/b3412c24c05fdbad85ba724b4f89ff2dfcbb8f71/streamer/src/main/java/com/flashphoner/wcsexample/streamer/StreamerActivity.java#L74)

При инициализации методу init() передается объект Context.

Flashphoner.init(this);

#### 2. Создание сессии

Flashphoner.createSession() [code](https://github.com/flashphoner/wcs-android-sdk-samples/blob/b3412c24c05fdbad85ba724b4f89ff2dfcbb8f71/streamer/src/main/java/com/flashphoner/wcsexample/streamer/StreamerActivity.java#L106)

Методу передается объект SessionOptions со следующими параметрами

- URL WCS-сервера
- SurfaceViewRenderer localRenderer, который будет использоваться для отображения видео с камеры
- SurfaceViewRenderer remoteRenderer, который будет использоваться для воспроизведения опубликованного видеопотока

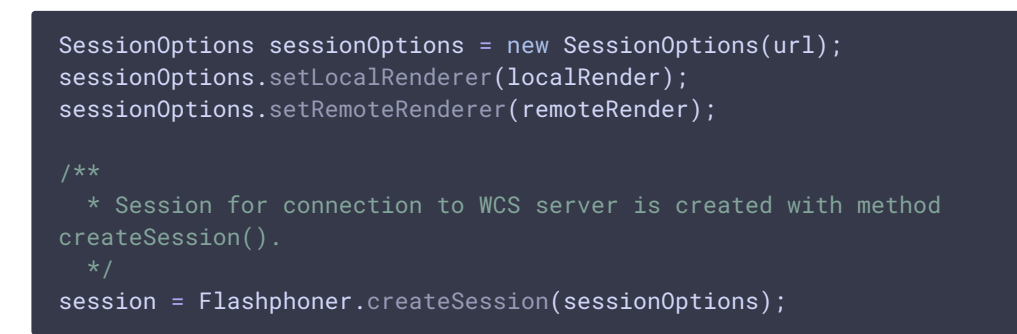

3. Подключение к серверу

Session.connect() [code](https://github.com/flashphoner/wcs-android-sdk-samples/blob/b3412c24c05fdbad85ba724b4f89ff2dfcbb8f71/streamer/src/main/java/com/flashphoner/wcsexample/streamer/StreamerActivity.java#L228)

session.connect(new Connection());

4. Получение от сервера события, подтверждающего успешное соединение

```
code
```

```
@Override
public void onConnected(final Connection connection) {
   runOnUiThread(new Runnable() {
      @Override
      public void run() {
          mStartButton.setText(R.string.action_stop);
          mStartButton.setTag(R.string.action_stop);
          mStartButton.setEnabled(true);
          mStatusView.setText(connection.getStatus());
            * The options for the stream to publish are set.
            * The stream name is passed when StreamOptions object is
created.
          StreamOptions streamOptions = new StreamOptions(streamName);
```
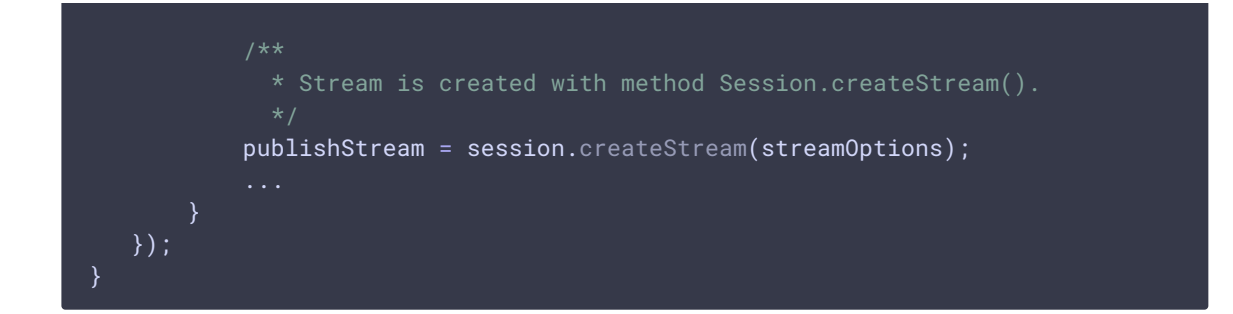

#### 5. Создание видеопотока

Session.createStream(), ActivityCompat.requestPermissions() [code](https://github.com/flashphoner/wcs-android-sdk-samples/blob/b3412c24c05fdbad85ba724b4f89ff2dfcbb8f71/streamer/src/main/java/com/flashphoner/wcsexample/streamer/StreamerActivity.java#L138)

При создании потока методу Session.createStream() передается объект StreamOptions с именем видеопотока

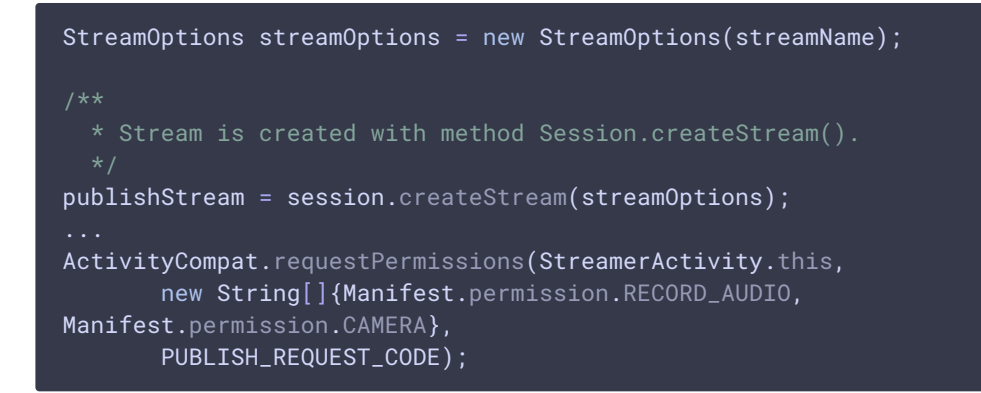

#### 6. Публикация потока

Stream.publish() [code](https://github.com/flashphoner/wcs-android-sdk-samples/blob/b3412c24c05fdbad85ba724b4f89ff2dfcbb8f71/streamer/src/main/java/com/flashphoner/wcsexample/streamer/StreamerActivity.java#L274)

```
case PUBLISH_REQUEST_CODE: {
   if (grantResults.length == 0 ||
          grantResults[0] != PackageManager.PERMISSION_GRANTED ||
           grantResults[1] != PackageManager.PERMISSION_GRANTED) {
       mStartButton.setEnabled(false);
       session.disconnect();
       Log.i(TAG, "Permission has been denied by user");
    } else {
          * Method Stream.publish() is called to publish stream.
       publishStream.publish();
       Log.i(TAG, "Permission has been granted by user");
```
### 7. Получение от сервера события, подтверждающего успешную публикацию потока

StreamStatus.PUBLISHING Session.createStream() Stream.play() [code](https://github.com/flashphoner/wcs-android-sdk-samples/blob/b3412c24c05fdbad85ba724b4f89ff2dfcbb8f71/streamer/src/main/java/com/flashphoner/wcsexample/streamer/StreamerActivity.java#L148)

При получении данного события создается превью-видеопоток при помощи Session.createStream() и вызывается Stream.play() для его воспроизведения

```
publishStream.on(new StreamStatusEvent() {
   @Override
   public void onStreamStatus(final Stream stream, final StreamStatus
streamStatus) {
       runOnUiThread(new Runnable() {
           @Override
           public void run() {
                if (StreamStatus.PUBLISHING.equals(streamStatus)) {
                      * The options for the stream to play are set.
                      * The stream name is passed when StreamOptions object
is created.
                    StreamOptions streamOptions = new
StreamOptions(streamName);
                     * Stream is created with method Session.createStream().
                    playStream = session.createStream(streamOptions);
                     * Method Stream.play() is called to start playback of
                    playStream.play();
                } else {
                    Log.e(TAG, "Can not publish stream " + stream.getName() +
" " + streamStatus);}
                mStatusView.setText(streamStatus.toString());
       });
});
```
#### 8. Закрытие соединения

Session.disconnect() [code](https://github.com/flashphoner/wcs-android-sdk-samples/blob/b3412c24c05fdbad85ba724b4f89ff2dfcbb8f71/streamer/src/main/java/com/flashphoner/wcsexample/streamer/StreamerActivity.java#L235)

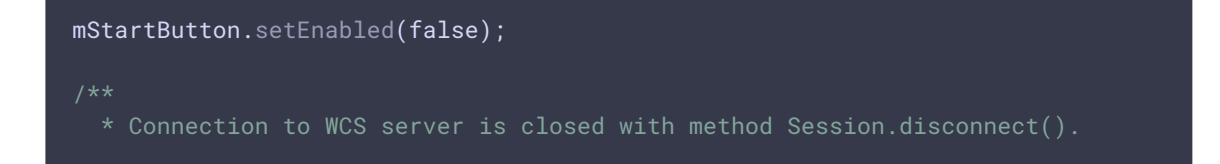

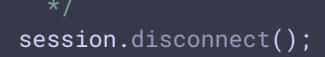

#### 9. Получение события, подтверждающего разъединение

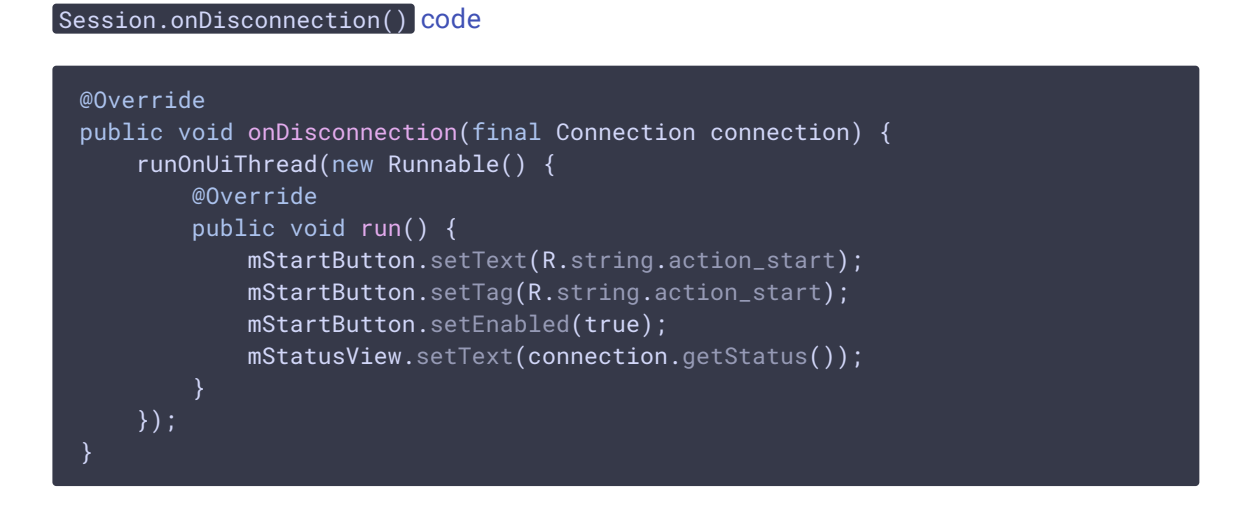